## 2 Finish Windows setup

Udfør Windows Installation | Suorita Windows-asennus loppuun Gjør ferdig Windows-oppsettet | Slutför Windows-inställningen

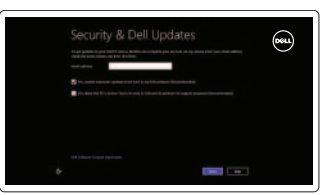

# 3 Explore resources

Udforsk ressourcer | Tutustu resursseihin Undersøk ressursene | Utforska resurser

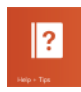

# Shortcut keys

Genvejstaster | Pikavalintanäppäimet Snarveistaster | Kortkommandon

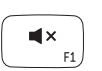

## Mute audio

Slå lyd fra | Mykistä ääni Demp lyden | Stäng av ljud

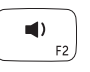

# Decrease volume

Formindsk lydstyrke | Vähennä äänenvoimakkuutta Reduser lyden | Minska volymen

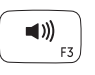

# Increase volume

Forøg lydstyrke | Lisää äänenvoimakkuutta Øk lyden | Öka volymen

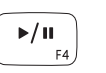

# Play/Pause

Afspil/Afbryd midlertidigt | Toista/tauko Spill/pause | Spela upp/pausa

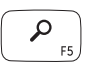

# Open Search charm

Åbn amuletten Søg | Avaa Hae-oikopolku Åpne søkeperle | Öppna snabbknappen Sök

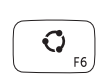

### Open Share charm

Åbn amuletten Deling | Avaa Jaa-oikopolku Åpne delingsperle | Öppna snabbknappen Dela

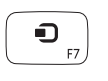

 $\ddot{\circ}$ 

### Open Devices Charm

Åbn amuletten Enheder | Avaa Laitteet-oikopolku Åpne enhetsperle | Öppna snabbknappen Enheter

## Open Settings Charm

Åbn amuletten Indstillinger | Avaa Asetukset-oikopolku Åpne innstillingsperle | Öppna snabbknappen Inställningar

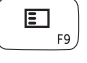

List recently-used apps

Hurtig startguide Pikaopas **Hurtigstart** 

Vist senste anvendte apps | Luettele viimeksi käytetyt sovellukset List opp apper som nylig er brukt | Visa nyss använda appar

### Toogle keyboard backlight

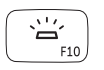

Skift mellem tastaturets baggrundslys Vaihda näppäimistön taustavalon tila

Slå av/på tastaturbaklys

Växla tangentbordets bakgrundsbelysning

# 崇州

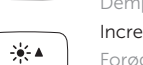

Decrease brightness Formindsk lysstyrke | Vähennä kirkkautta

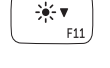

 $\binom{n}{k}$ 

### Demp lysstyrken | Minska ljusstyrkan Increase brightness

Forøg lysstyrke | Lisää kirkkautta Øk lysstyrken | Öka ljusstyrkan

### Turn off/on wireless

Slå trådløst fra/til | Kytke langaton yhteys pois/päälle Slå av/på trådløs tilkobling | Slå av/på trådlösa nätverk

### NOTE: For more information, see *Specifications* at dell.com/support .

- BEMÆRK! Du kan finde flere oplysninger i *Specifikationer* på dell.com/support .
- HUOMAUTUS: Lisätietoja on kohdassa *Tekniset tiedot* sivulla dell.com/support .
- MERK: Se *Specifikasjoner* i dell.com/support for å finne mer informasjon.
- ANMÄRKNING: För mer information, se *Specifikationer* på dell.com/support .

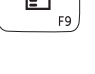

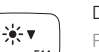

# Connect the power adapter and 1 turn on your computer

Tilslut strømadapteren og tænd computeren Kytke verkkolaite ja käynnistä taulutietokone Koble til strømadapateren, og slå på datamaskinen Anslut nätadaptern och slå på datorn

lo8o

 $\begin{pmatrix} 0 & 0 \\ 0 & 0 \\ 0 & 0 \\ 0 & 0 \\ 0 & 0 \\ 0 & 0 \\ 0 & 0 \\ 0 & 0 \\ 0 & 0 \\ 0 & 0 \\ 0 & 0 & 0 \\ 0 & 0 & 0 \\ 0 & 0 & 0 \\ 0 & 0 & 0 & 0 \\ 0 & 0 & 0 & 0 \\ 0 & 0 & 0 & 0 \\ 0 & 0 & 0 & 0 & 0 \\ 0 & 0 & 0 & 0 & 0 \\ 0 & 0 & 0 & 0 & 0 \\ 0 & 0 & 0 & 0 & 0 & 0 \\ 0 & 0 & 0 & 0 & 0 & 0 \\ 0 & 0 & 0 &$ 

### Help and Tips

Hjælp og tips | Ohje ja vinkkejä Hjelp og tips | Hjälp och tips

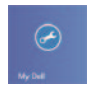

### My Dell Min Dell | Dell-tietokoneeni Min Dell | Min Dell

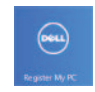

## Register your computer

Registrer computeren | Rekisteröi tietokone Registrer datamaskinen | Registrera din dator

#### Enable security and updates

Aktivér sikkerhed og opdateringer Ota suojaus ja päivitykset käyttöön Aktiver sikkerhet og oppdateringer Aktivera säkerhet och uppdateringar

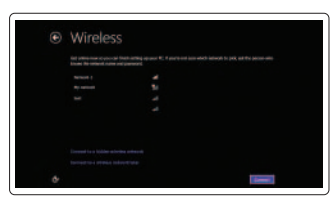

#### Sign in to your Microsoft account or create a local account

Log på din Microsoft-konto eller opret en lokal konto Kirjaudu Microsoft-tilillesi tai luo uusi tili

Logg inn på Microsoft-kontoen eller opprett en lokal konto Logga in till ditt Microsoft-konto eller skapa ett lokalt konto

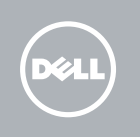

#### Connect to your network

Opret forbindelse til netværket Muodosta verkkoyhteys Koble til nettverket Anslut till ditt nätverk

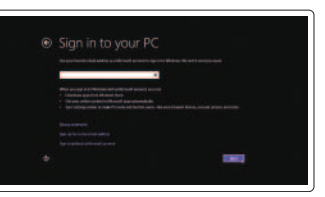

# **INSPIRON 14**

# Quick Start Guide

2013-09

Features

- 1. Høyre mikrofon
- 2. Kamera
- 3. Statuslys for kamera
- 4. Venstre mikrofon
- 5. Strømknapp
- 6. Strømadapterport
- 7. HDMI-port
- 8. USB 3.0-kontakt med PowerShare 20. Etikett med tjenestemerke
- 9. Venstre høyttaler
- 10. Spor for sikkerhetskabel
- 11. Batteristatuslys
- 12. Aktivitetslys harddisk
- 13. Venstreklikkfelt
- 14. Høyreklikkfelt
- 15. Høyre høyttaler
- 16. Hodetelefonport
- 17. Mediekortleser
- 18. USB 3.0-port
- 19. Lovpålagt etikett
- 

- 1. Right microphone
- 2. Camera

- 3. Camera-status light
- 4. Left microphone
- 5. Power button
- 6. Power-adapter port
- 7. HDMI port
- 8. USB 3.0 port with PowerShare
- 9. Left speaker
- 10. Security-cable slot
- 11. Battery-status light
- 12. Hard-drive activity light
- 13. Left-click area
- 14. Right-click area
- 15. Right speaker
- 16. Headset port
- 17. Media-card reader
- 18. USB 3.0 port
- 19. Regulatory label
- 20. Service Tag label
- 1. Höger mikrofon
- 2. Kamera
- 3. Kamerastatuslampa
- 4. Vänster mikrofon
- 5. Strömbrytare
- 6. Nätadapterport
- 7. HDMI-port
- 8. USB 3.0-port med PowerShare
- 9. Vänster högtalare
- 10. Plats för kabellås
- 11. Batteristatuslampa
- 12. Lampa för hårddiskaktivitet
- 13. Område för vänsterklick
- 14. Område för högerklick
- 15. Höger högtalare
- 16. Hörlursport
- 17. Mediakortläsare
- 18. USB 3.0-port
- 19. Regleringsetikett
- 20. Servicenummeretikett
- 1. Højre mikrofon
- 2. Kamera
- 3. Statusindikator for kamera
- 4. Venstre mikrofon
- 5. Tænd/sluk-knap
- 6. Strømadapterport
- 7. HDMI-port
- 8. USB 3.0-port med PowerShare
- 9. Venstre højttaler
- 10. Sikkerhedskablets åbning
- 11. Batteriets statusindikator
- 12. Indikator for harddiskaktivitet
- 13. Området venstreklik
- 14. Området højreklik
- 15. Høire høittaler
- 16. Headset-port
- 17. Mediekortlæser
- 18. USB 3.0-port
- 19. Lovgivningsmæssig etiket
- 20. Servicekodeetiket

- 13. Vasemman napsautuksen alue
- 14. Oikean napsautuksen alue
- 15. Oikea kaiutin
- 16. Kuulokeliitäntä
- 17. Muistikortin lukija
- 18. USB 3.0 -portti
- 19. Säädöstenmukaisuustarra
- 20. Huoltomerkkitarra

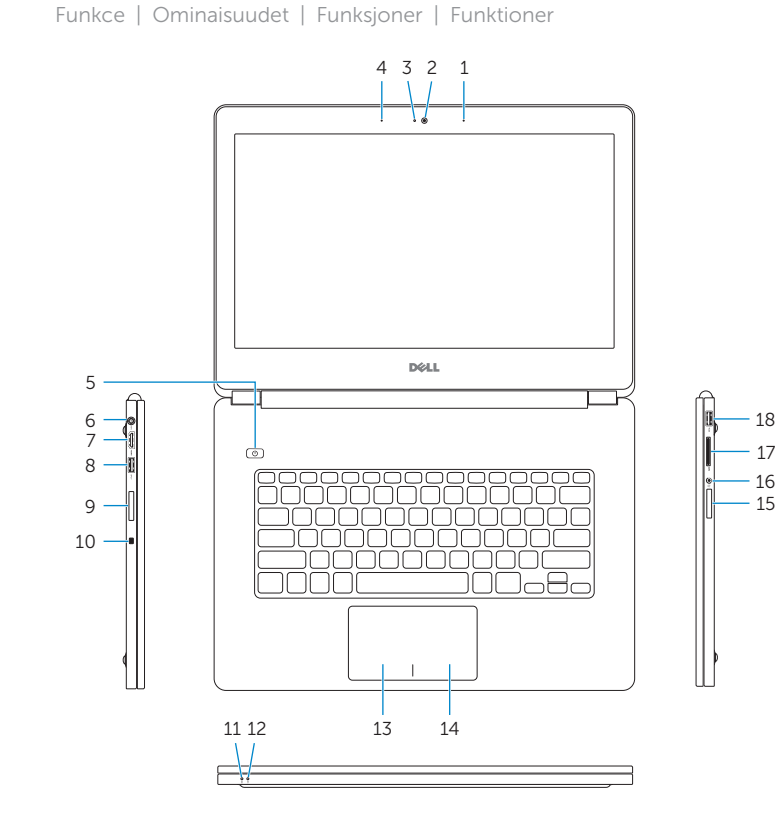

- 1. Oikea mikrofoni
- 2. Kamera
- 3. Kameran tilan merkkivalo
- 4. Vasen mikrofoni
- 5. Virtapainike
- 6. Verkkolaitteen liitäntä
- 7. HDMI-portti
- 8. USB 3.0 -portti ja PowerShare
- 9. Vasen kaiutin
- 10. Suojakaapelin paikka
- 11. Akun tilan merkkivalo
- 12. Kiintolevyn toiminnan valo

#### Product support and manuals

Produktsupport og manualer Tuotetuki ja käyttöoppaat Produktstøtte og håndbøker Produktsupport och handböcker dell.com/support dell.com/support/manuals dell.com/windows8

#### Contact Dell

Kontakt Dell | Dellin yhteystiedot Kontakt Dell | Kontakta Dell

dell.com/contactdell

#### Regulatory and safety

Lovgivningsmæssigt og sikkerhed Säädöstenmukaisuus ja turvallisuus Lovpålagte forhold og sikkerhet Reglering och säkerhet

dell.com/regulatory\_compliance

#### Regulatory model and type

Regulatorisk model og type Säädösten mukainen malli ja tyyppi Regulerende modell og type Regleringsmodell och -typ

P42G P42G001

07XXXYA00

#### Computer model

Computermodel | Tietokoneen malli Datamaskinmodell | Datormodell

Inspiron 7437

18

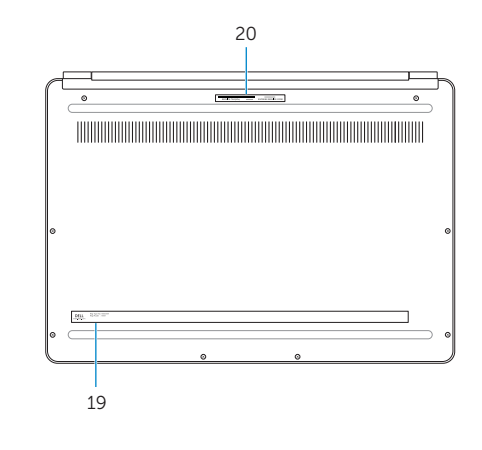

17 16

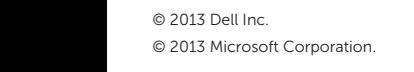

Printed in China.